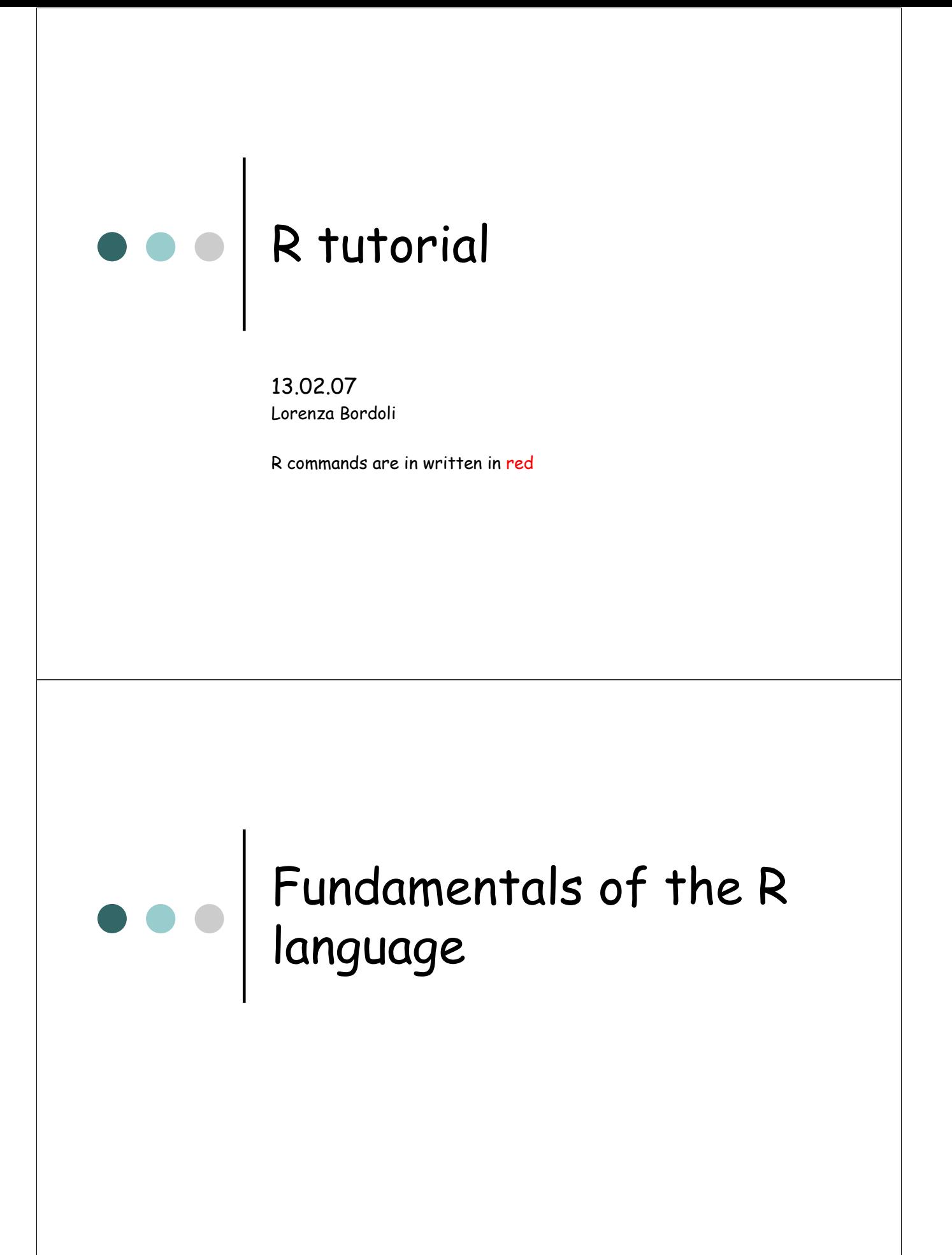

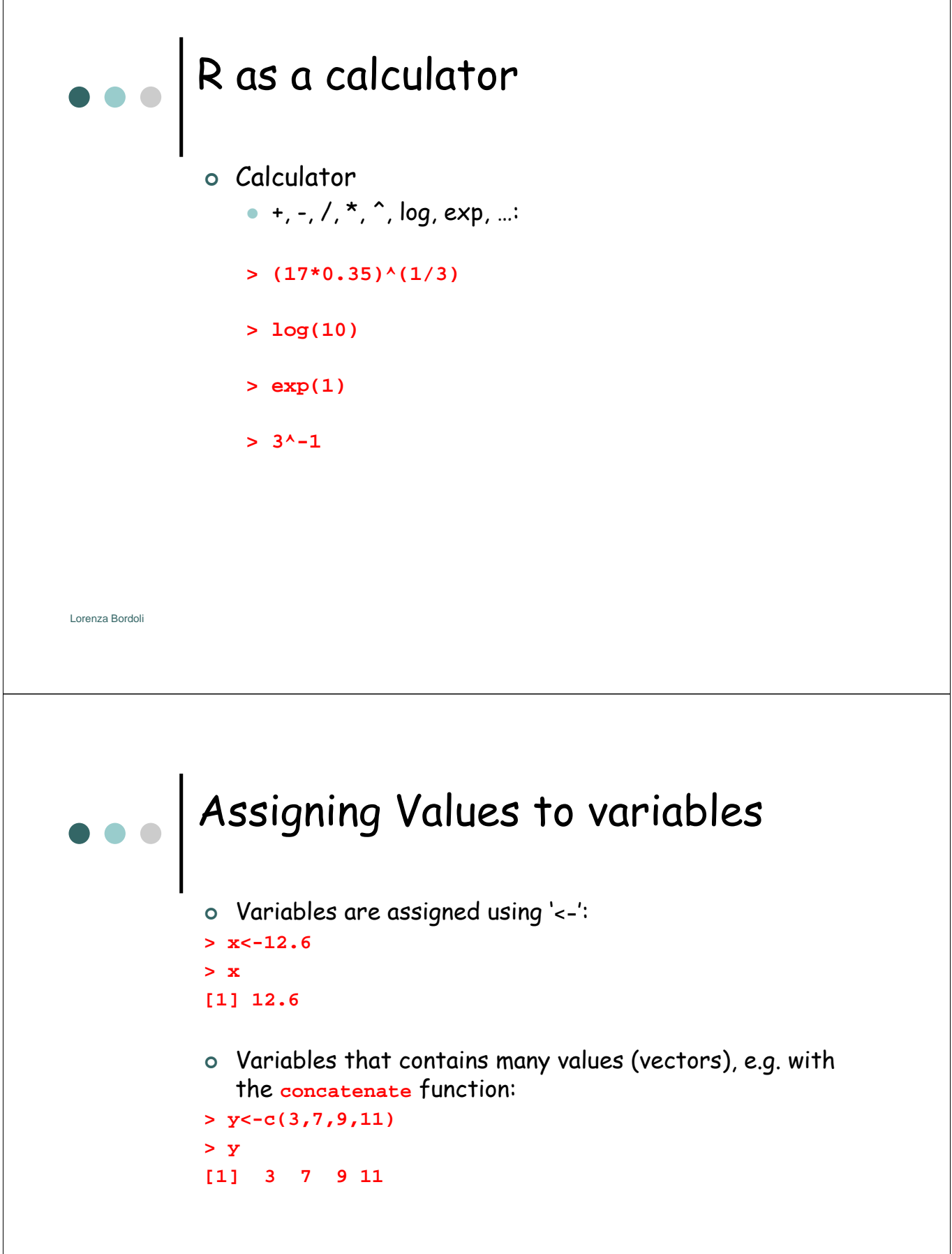

### Lorenza Bordoli Assigning Values to variables | Type the numbers in at the keyboard using the **scan()**function: **> z<-scan() 1: 8 2: 4 3: Read 3 items > z [1] 8 4** <sup>|</sup> Operator ':' means "a series of integers between": **> x<-1:6 > x [1] 1 2 3 4 5 6** | Series in non-integer steps (e.g. 0.1) using the **seq()** function : **> b<-seq(0.5,0,-0.1) : negative values for decreasing series > b [1] 0.5 0.4 0.3 0.2 0.1 0.0** Generating Repeats <sup>|</sup> The **rep** function replicates the first argument by the number of times specified in the second argument: **> rep("A",10) [1] "A" "A" "A" "A" "A" "A" "A" "A" "A" "A"** | Repeated series: **> rep(1:6,2) [1] 1 2 3 4 5 6 1 2 3 4 5 6** | Elements of a series to be repeated:

**> rep(1:6,rep(3,6)) : vector of the same length (second argument) [1] 1 1 1 2 2 2 3 3 3 4 4 4 5 5 5 6 6 6**

| To specify each repeat separately: **> rep(c(4,7,1,5),c(3,2,5,2)) [1] 4 4 4 7 7 1 1 1 1 1 5 5**

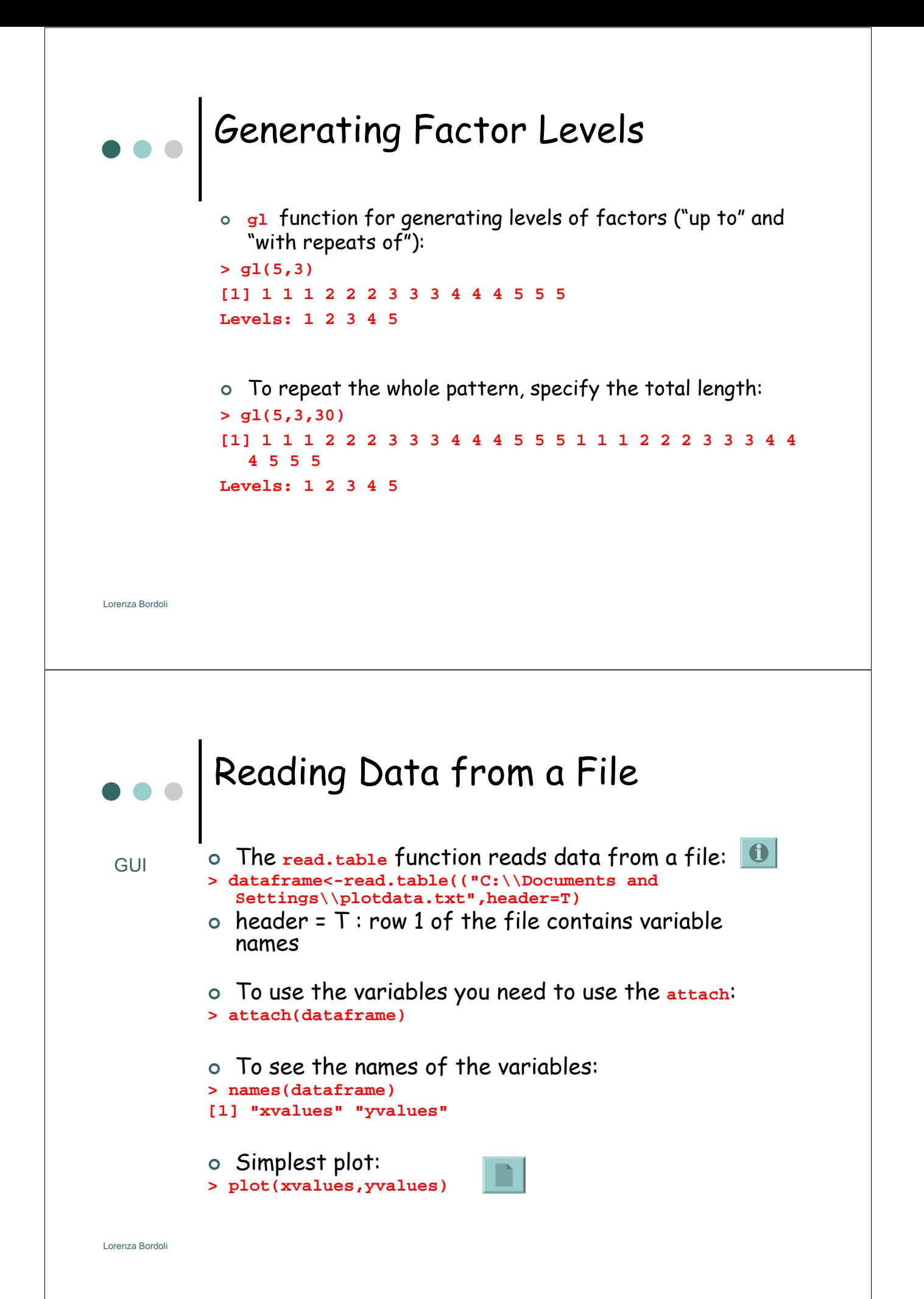

# Example of a data file

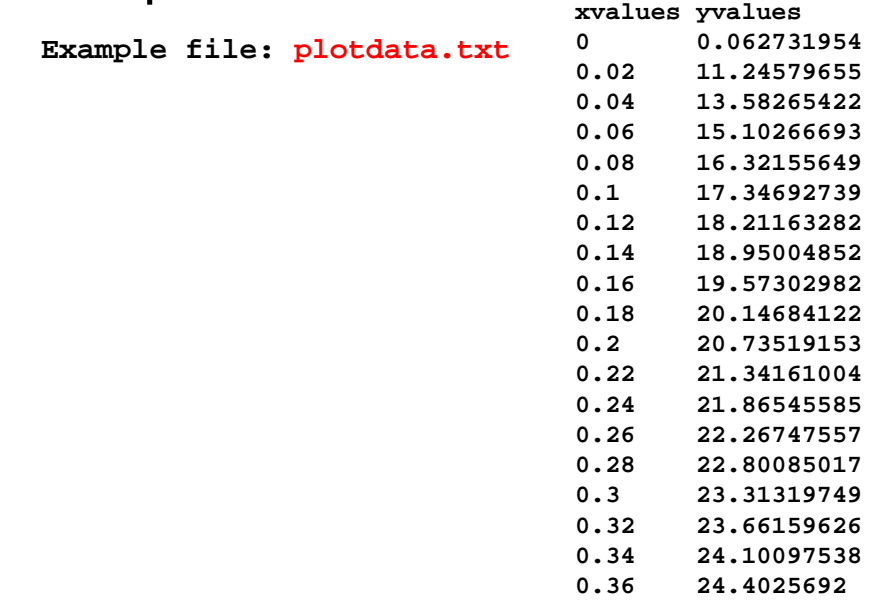

Lorenza Bordoli

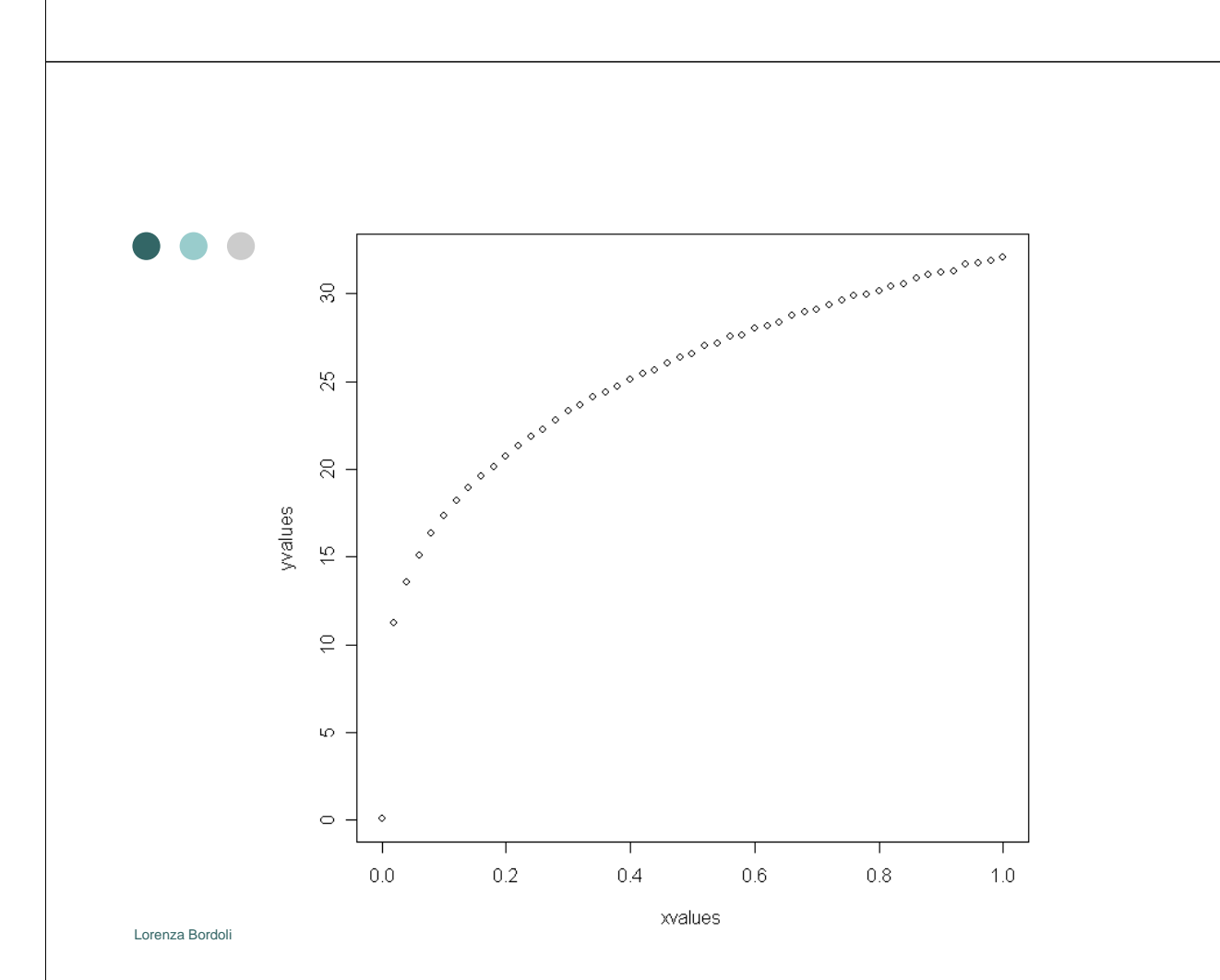

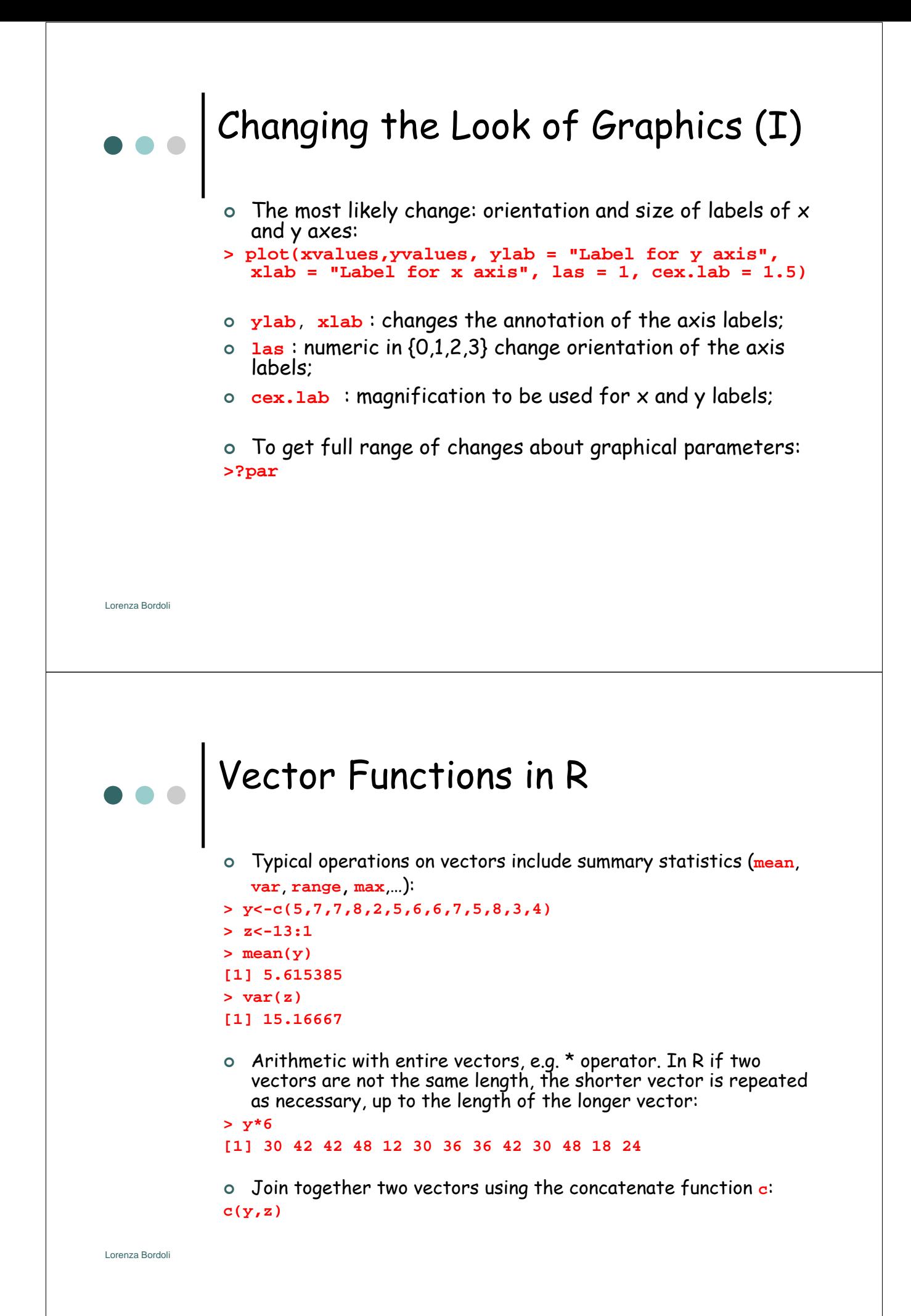

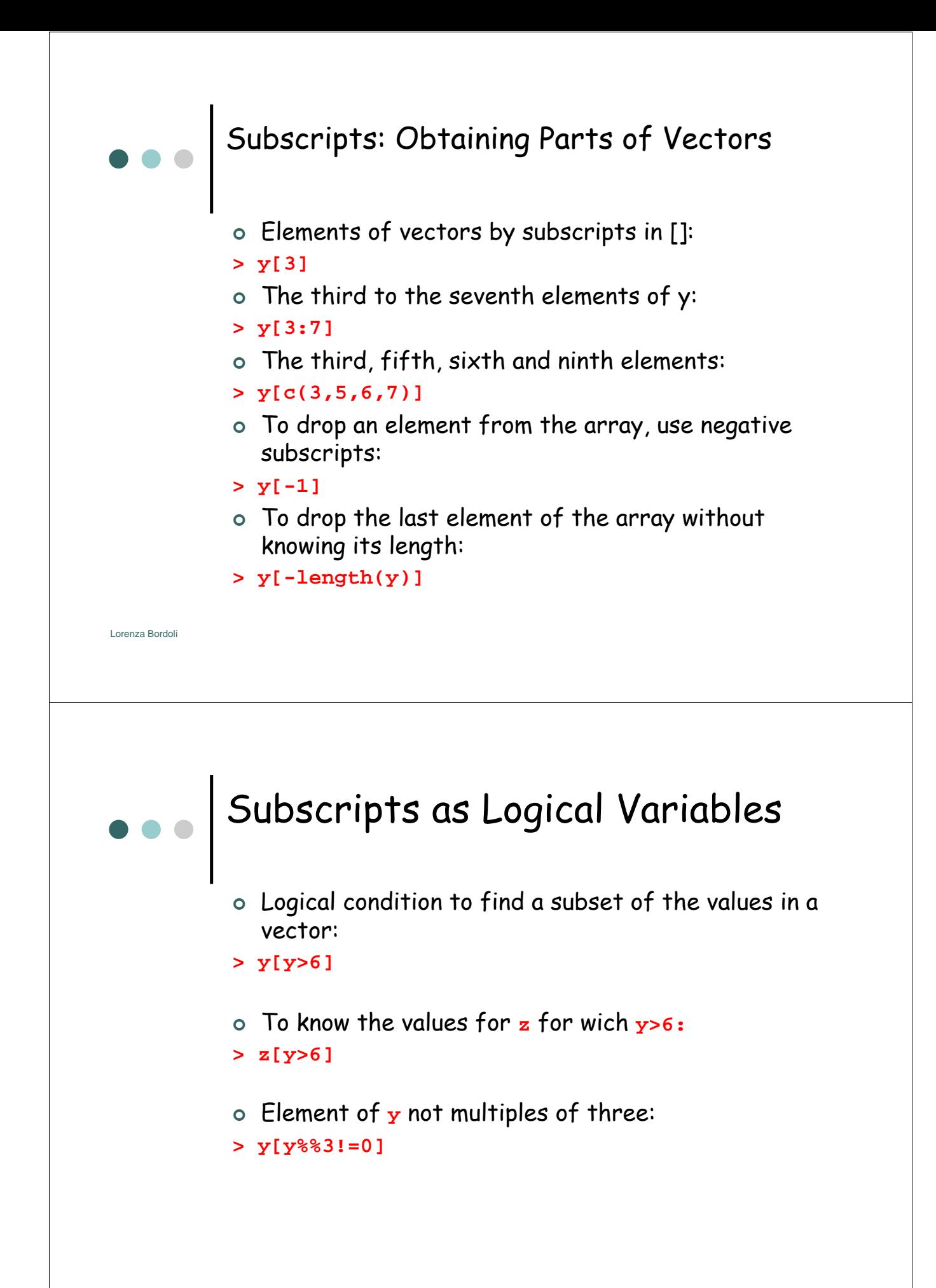

#### Lorenza Bordoli Subscripts with Arrays (I) | Three-dimensional array containing the numbers 1 to 30, with five rows and three columns in each two tables: **> A<-array(1:30,c(5,3,2)) > A , , 1 [,1] [,2] [,3]** The numbers enter each table **[1,] 1 6 11** column-wise, from left to right **[2,] 2 7 12** (rows, then columns then tables)  $[3, 1]$ **[4,] 4 9 14 [5,] 5 10 15 , , 2 [,1] [,2] [,3] [1,] 16 21 26 [2,] 17 22 27 [3,] 18 23 28 [4,] 19 24 29 [5,] 20 25 30** Subscripts with Arrays (II)

| To select columns of A (e.g. second and third): **> A[,2:3,]** : Columns are the second (middle) subscript

**, , 1 [,1] [,2] [1,] 6 11 [2,] 7 12 [3,] 8 13 [4,] 9 14 [5,] 10 15 , , 2 [,1] [,2] [1,] 21 26 [2,] 22 27 [3,] 23 28 [4,] 24 29 [5,] 25 30**

Lorenza Bordoli

## Subscripts with Arrays (III)

<sup>|</sup> To select columns of A (e.g. second and third) and rows (e.g. two to four), of only the second table:

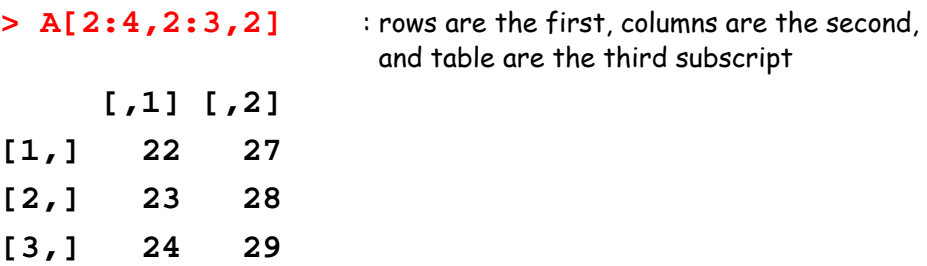

```
Lorenza Bordoli
```
## Subscripts with Lists (I)

<sup>|</sup> Lists are subscribed like this **[[3]]**: list called "cars", with three elements: "make", "capacity" and "color":

```
> cars<-
  list(c("Toyota","Nissan","Honda"),c(1500,1800,1750),c("b
  lue","red","black","silver"))
[[1]]
[1] "Toyota" "Nissan" "Honda" 
[[2]]
[1] 1500 1800 1750
[[3]]
[1] "blue" "red" "black" "silver"
| Difference between cars[[3]]:
[1] "blue" "red" "black" "silver"
| And cars[3]:
[[1]]
[1] "blue" "red" "black" "silver"
```
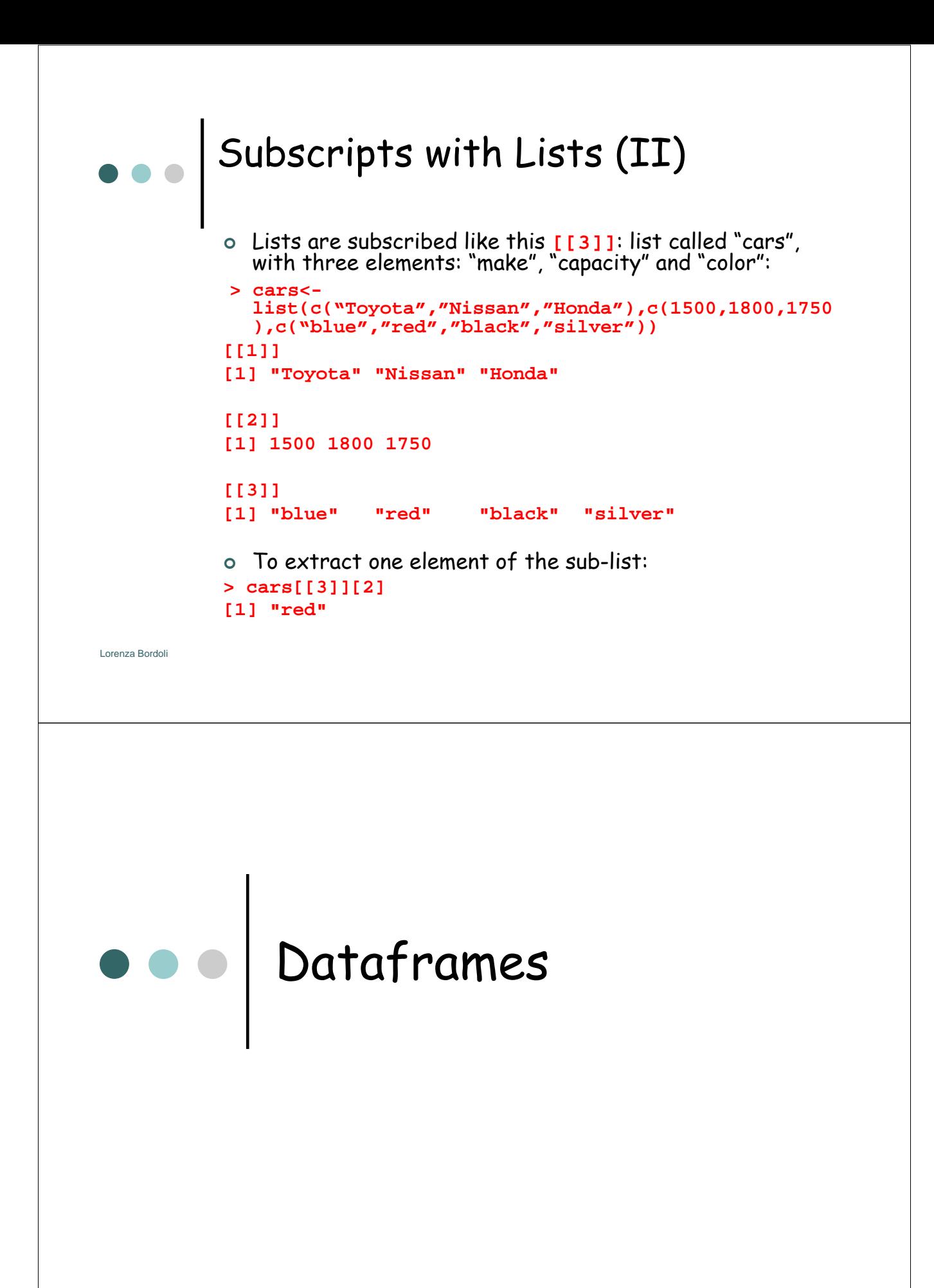

- o R handles data in objects known as dataframes;
	- rows: different observations;
	- columns: values of the different variables (numbers, text, calendar dates or logical variables (T or F);

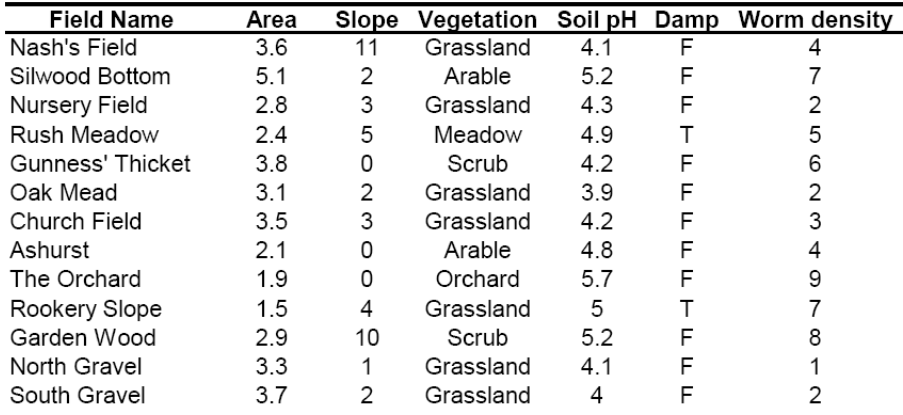

Lorenza Bordoli

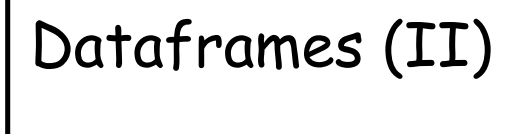

- <sup>|</sup> All the values of the same explanatory variables must go in the same column!
- <sup>|</sup> If you importing data from Excel, save the data in as tab-delimited text files
- <sup>|</sup> The function **read.table** will fail if there are spaces in any of the variable names in the header (row 1) => replace " " by "."
- <sup>|</sup> To read dataframes into R:
	- $\bullet$  path: in double quotes;
	- $\bullet$  header =  $\uparrow$  : the first row contains the variables names;
	- $\bullet$  GUI: Used double back slash  $\setminus\setminus$
- **> worms<-read.table("c:\\worms.txt",header=T,row.names=1)**

## Lorenza Bordoli Dataframes (III) <sup>|</sup> Use **attach** to make the variables accessible by name: **> attach(worms)** <sup>|</sup> Use **names** to get a list of variable names: **> names(worms) [1] "Area" "Slope" "Vegetation" "Soil.pH" "Damp" [6] "Worm.density"** <sup>|</sup> To see the content of the dataframe (object) just type ist name: **> worms** Dataframes (III) <sup>|</sup> **Summary(worms) Area Slope Vegetation Soil.pH Damp Worm.density Min. :0.800 Min. : 0.00 Arable :3 Min. :3.500 Mode :logical Min. :0.00 1st Qu.:2.175 1st Qu.: 0.75 Grassland:9 1st Qu.:4.100 FALSE:14 1st Qu.:2.00 Median :3.000 Median : 2.00 Meadow :3 Median :4.600 TRUE :6 Median :4.00 Mean :2.990 Mean : 3.50 Orchard :1 Mean :4.555 Mean :4.35 3rd Qu.:3.725 3rd Qu.: 5.25 Scrub :4 3rd Qu.:5.000 3rd Qu.:6.25 Max. :5.100 Max. :11.00 Max. :5.700 Max. :9.00** <sup>|</sup> Values of the continuous variables:  $\bullet$  arithmetic mean; • maximum, minimum, median, 25 and 75 percentiles (first and third

quartile); <sup>|</sup> Levels of categorical variables are counted

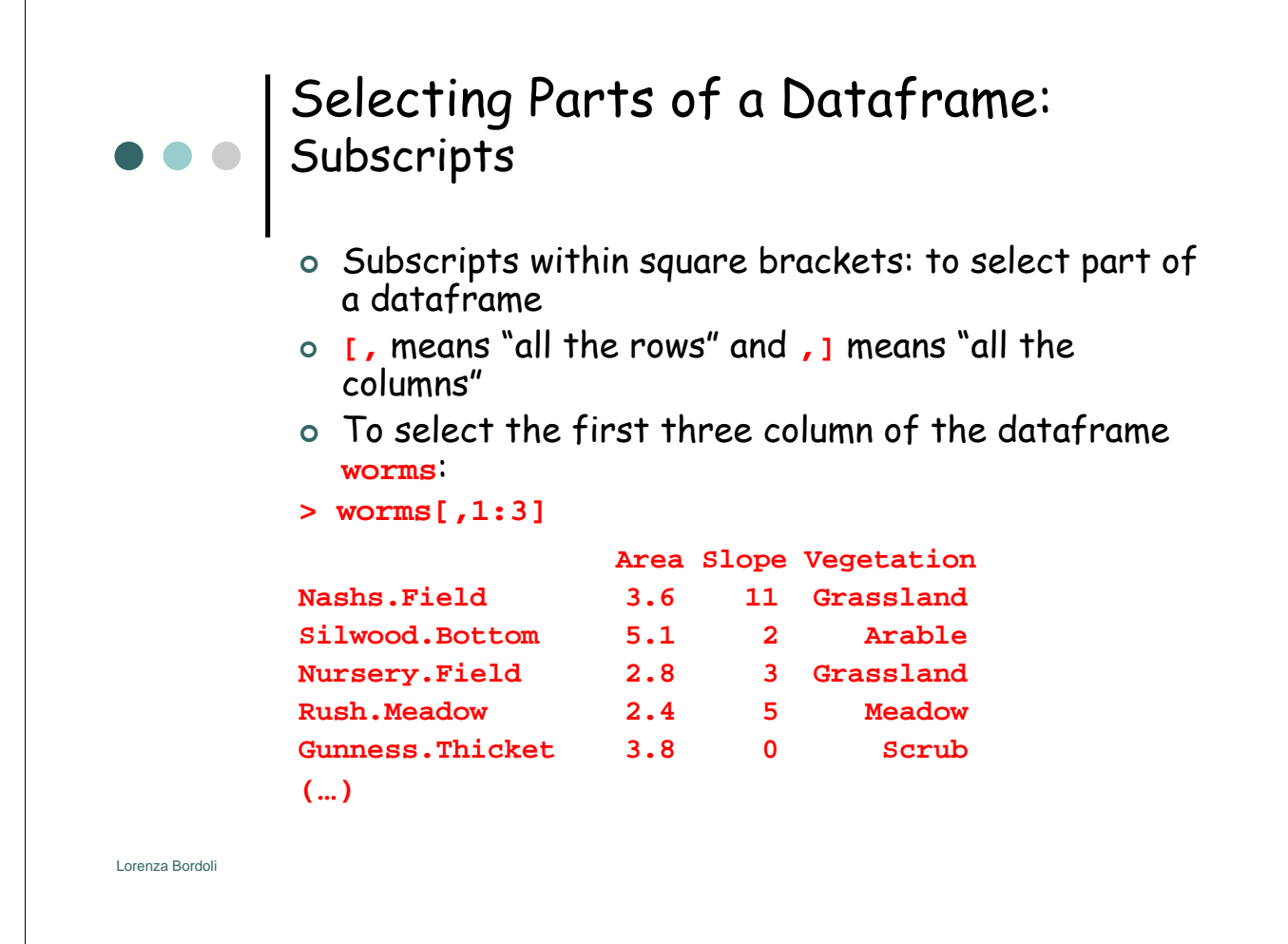

#### Selecting Parts of a Dataframe: Subscripts (II)

<sup>|</sup> To select certain rows based on logical tests on the values of one or more variables:

```
> worms[Area>3&Slope<3,]
```
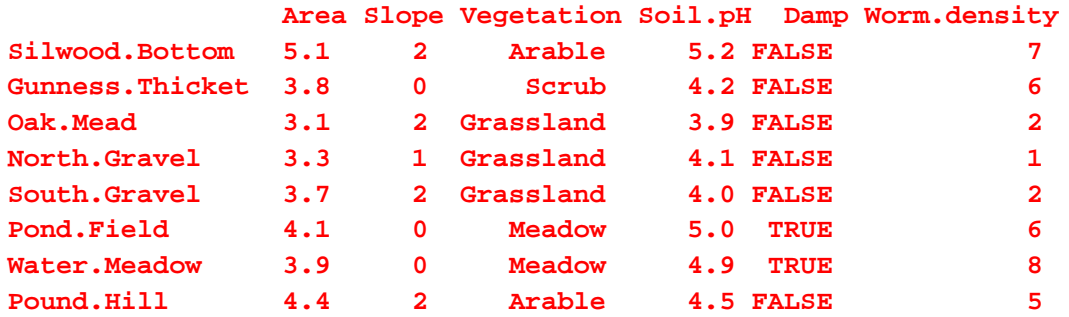

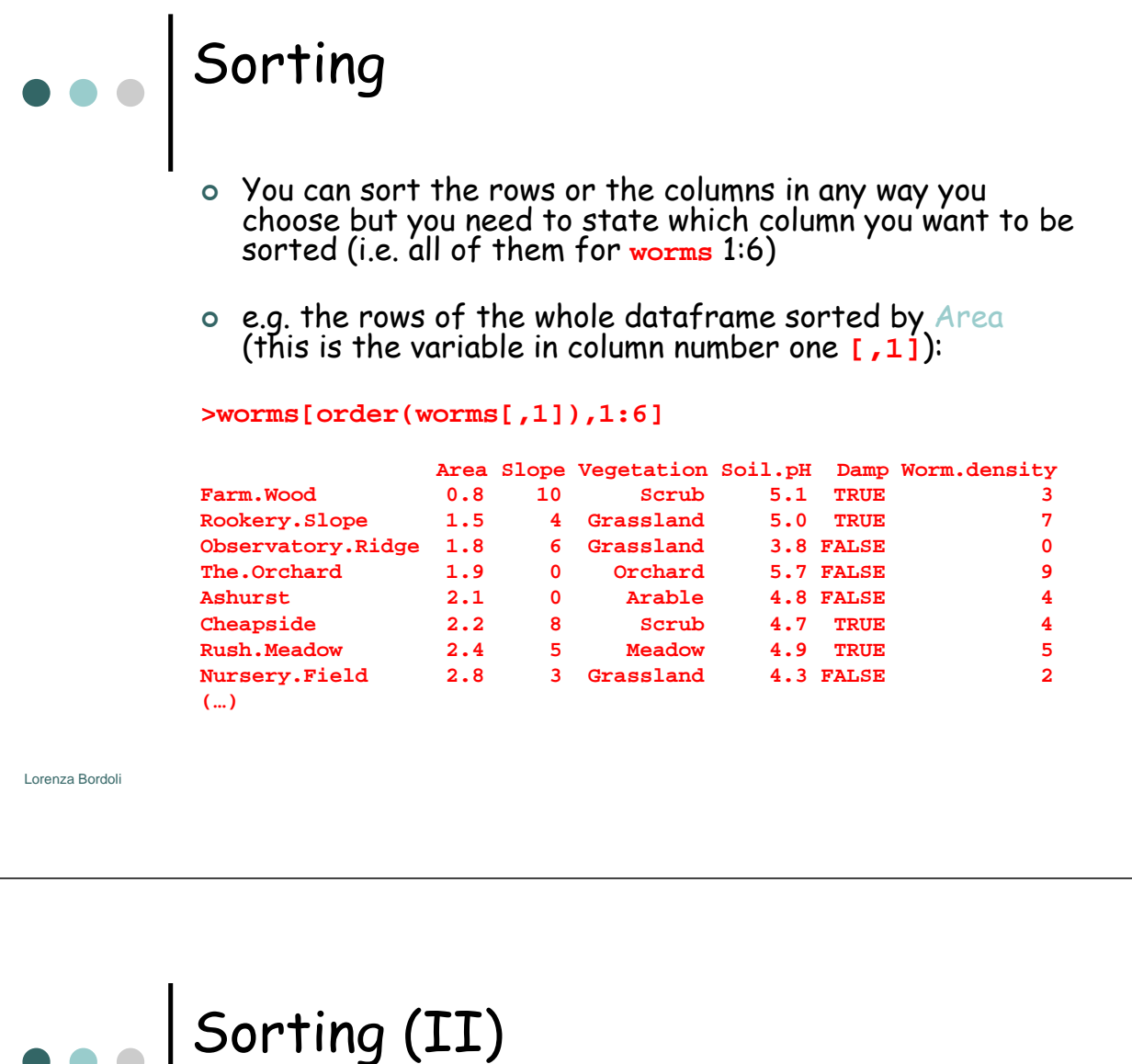

 $\circ$  Alternatively the dataframe can be sorted in descending order by Soil pH, with only Soil pH and Worm density as output:

**>worms[rev(order(worms[,4]),c(4,6)]**

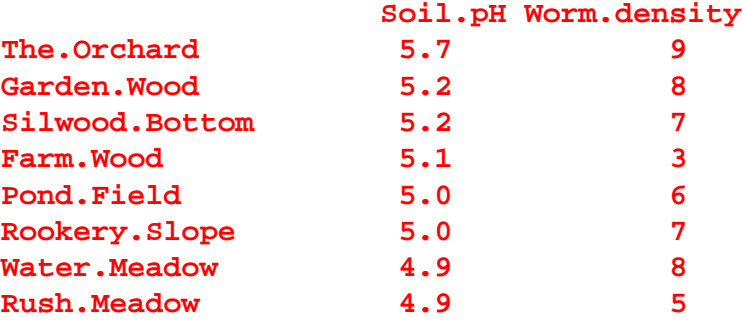

 $\blacksquare$ 

**(…)**

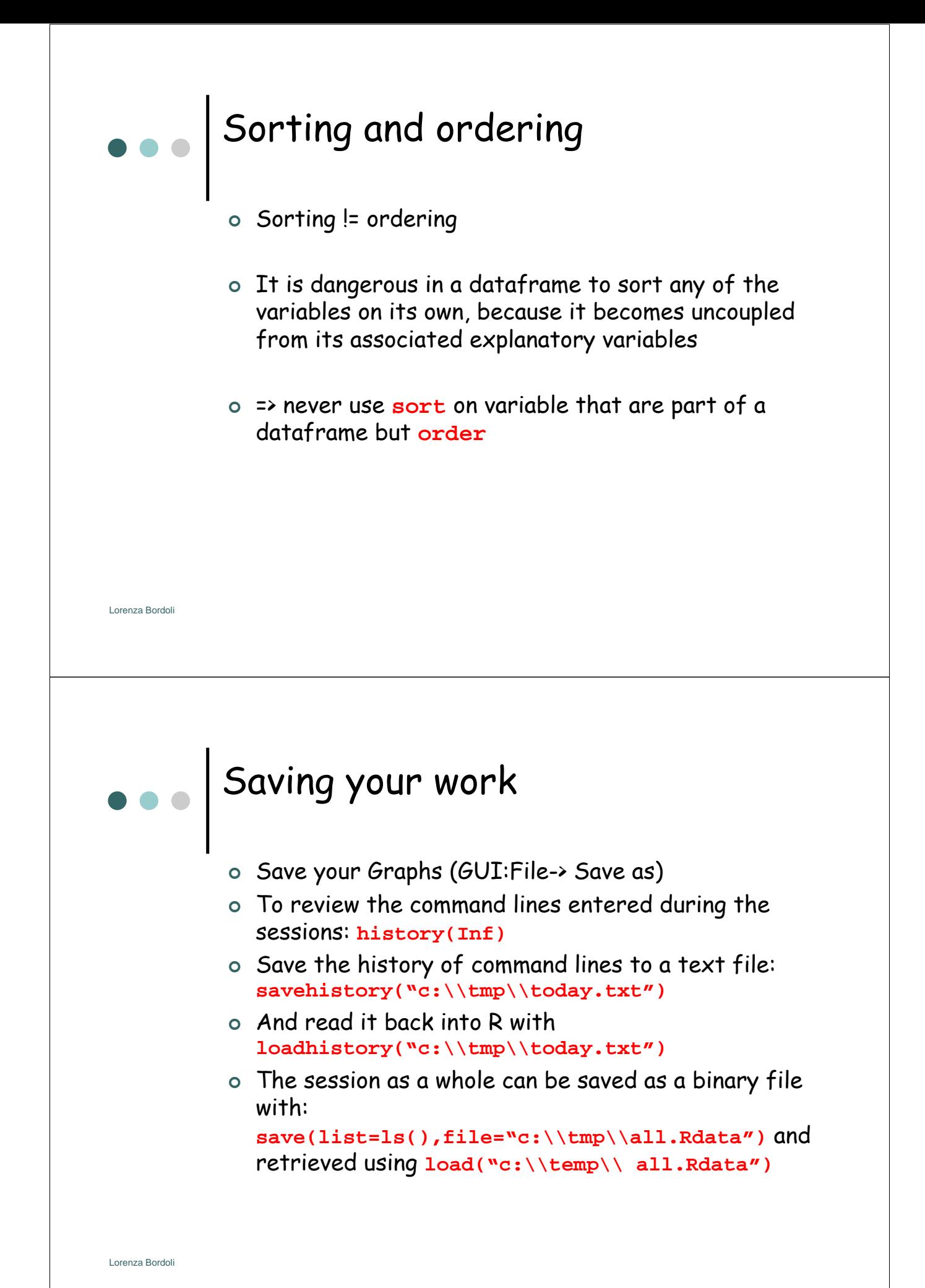

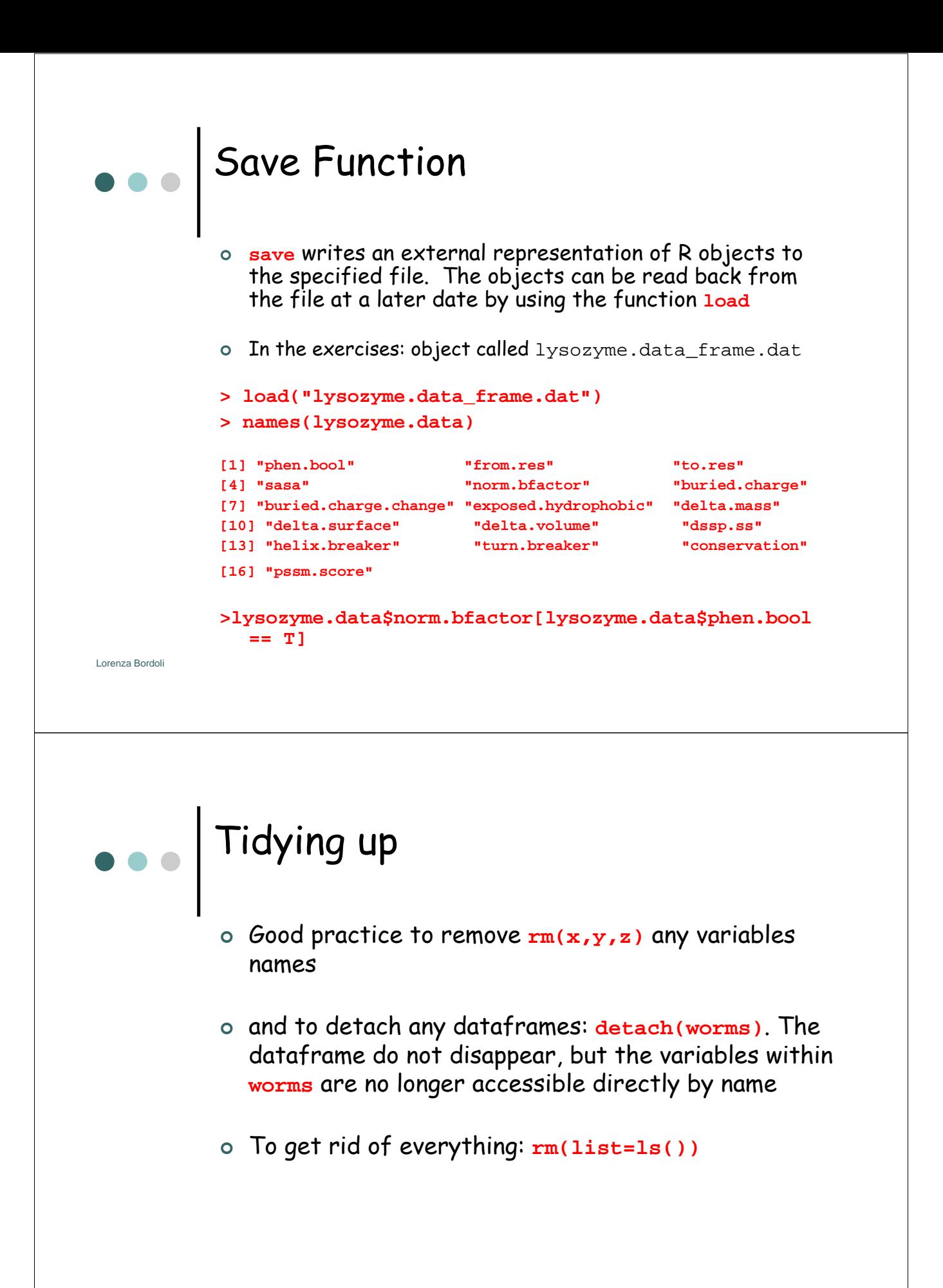

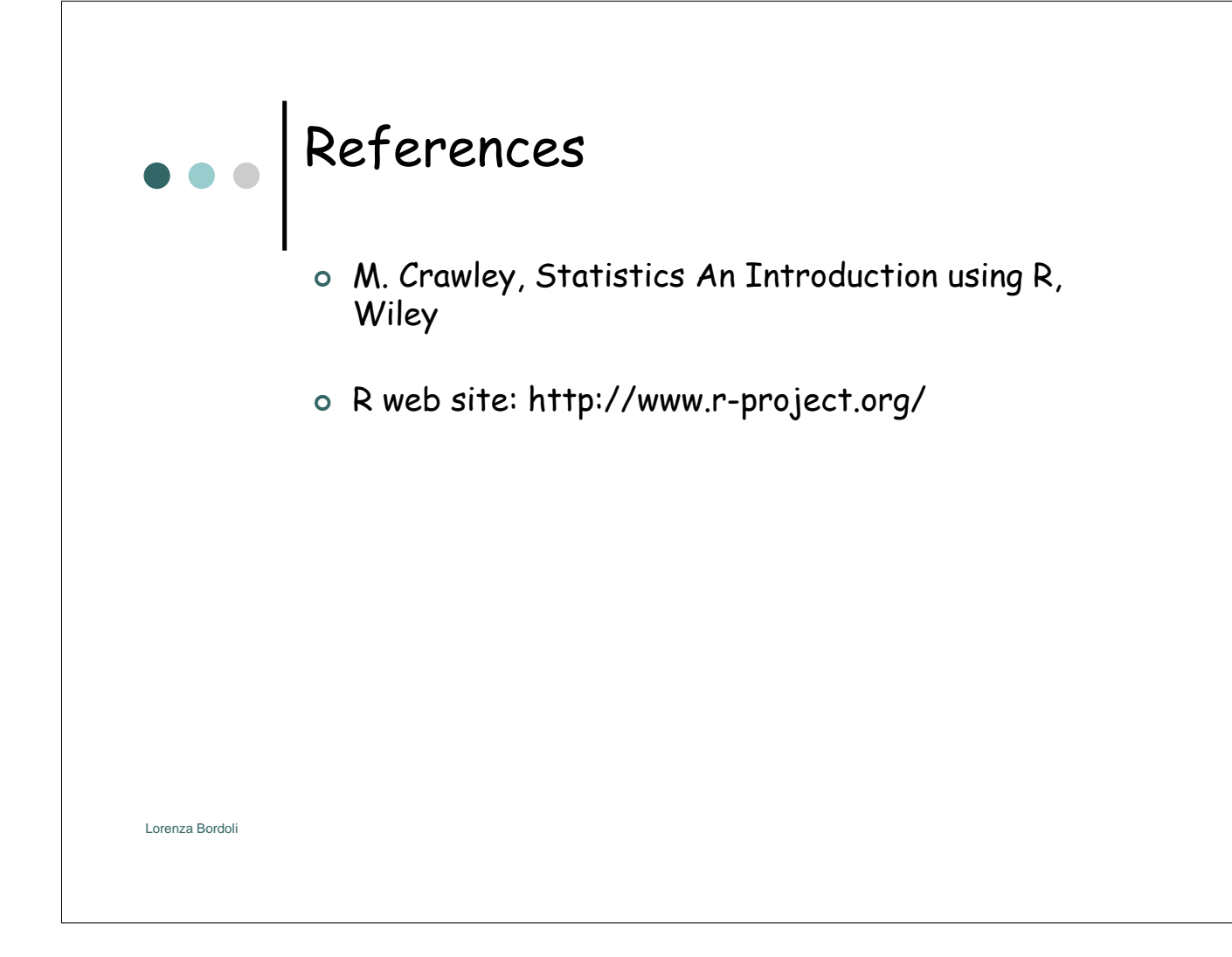